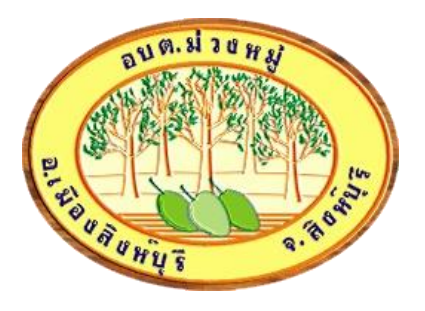

# คู่มือการใช้งาน ระบบ ร้องเรียนการทุจริต

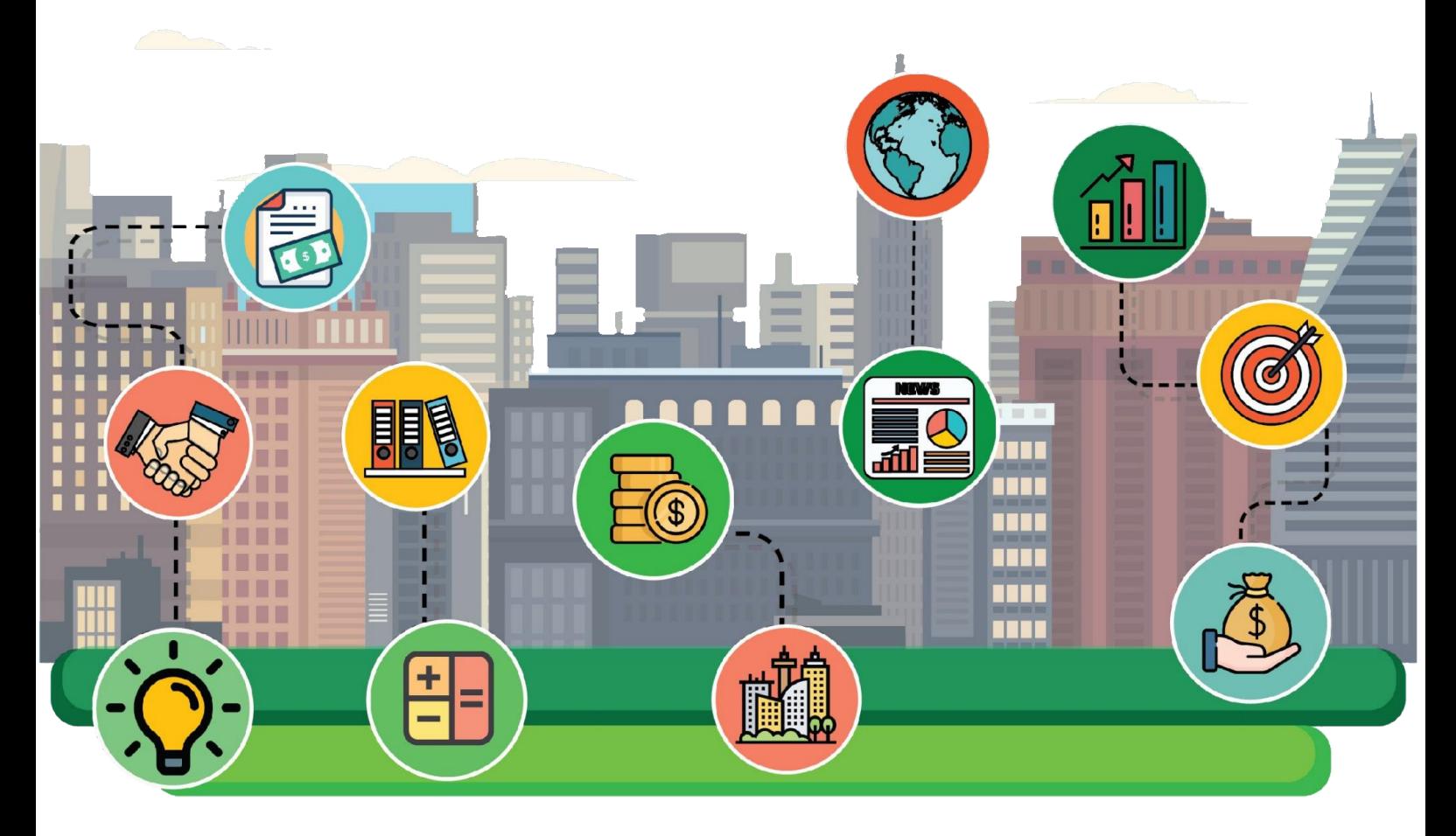

องค์การบริหารส่วนตำบลม่วงหมู่ อำเภอเมืองสิงห์บุรี จังหวัดสิงห์บุรี

## ขั้นตอนการลงทะเบียน การใช้งานระบบ ร้องเรียนการทุจริต

- **1. เข้าเว็บไซต์ www.sao-mouangmoo.net คลิ๊ก เข้าสู่เว็บไซต์**
- **2. เมนูด้านบน เลือก ร้องเรียนการทุจริต**

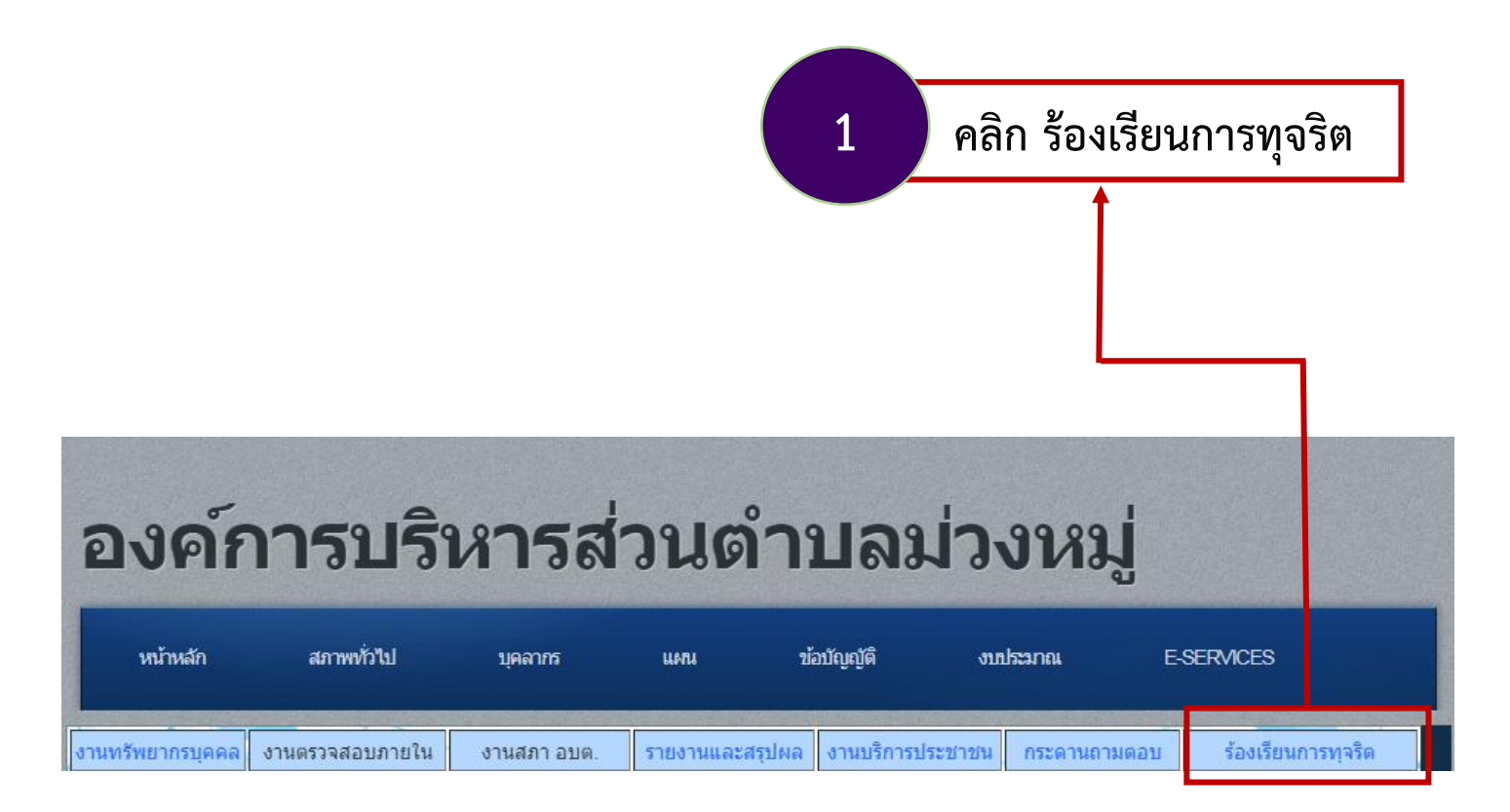

#### **3. เข้าสู่หน้าบริการ ร้องเรียนการทุจริต**

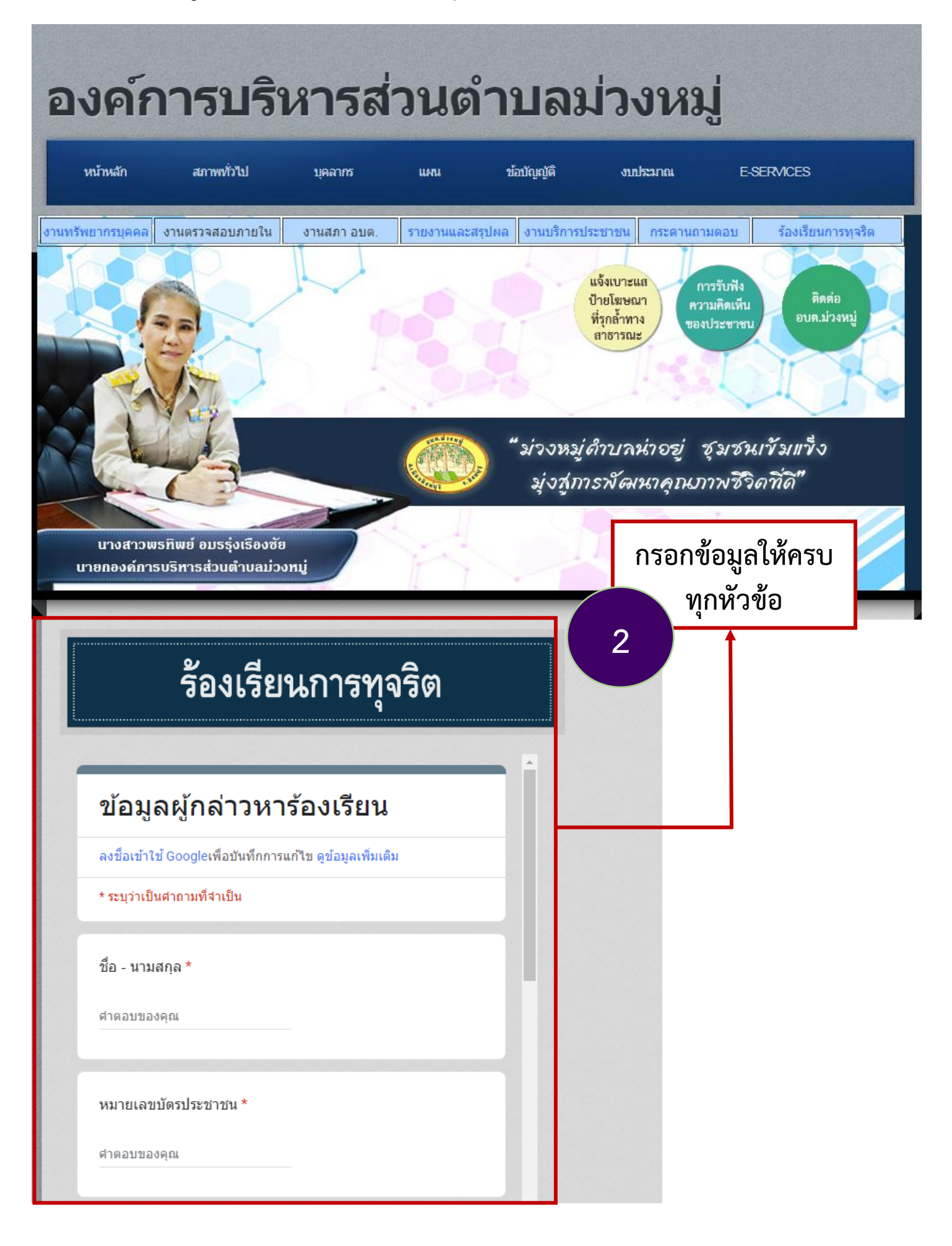

# **กรอกข้อมูลดังนี้**

#### **ข้อมูลผู้แจ้ง**

- 1. ชื่อ นามสกุล
- 2. หมายเลขบัตรประชาชน
- 3. ที่อยู่ผู้ติดต่อ
- 4. E-mail
- 5. หมายเลขโทรศัพท์

#### **ข้อมูลผู้ถูกกล่าวหา**

- 1. ชื่อ-นามสกุล
- 2. ตำแหน่ง
- 3. สังกัดหน่วยงาน
- 4. สถานที่เกิด
- 5. ข้อมูลรายละเอียด

#### **4. กรอกข้อมูลผู้ร้องเรียนการทุจริต**

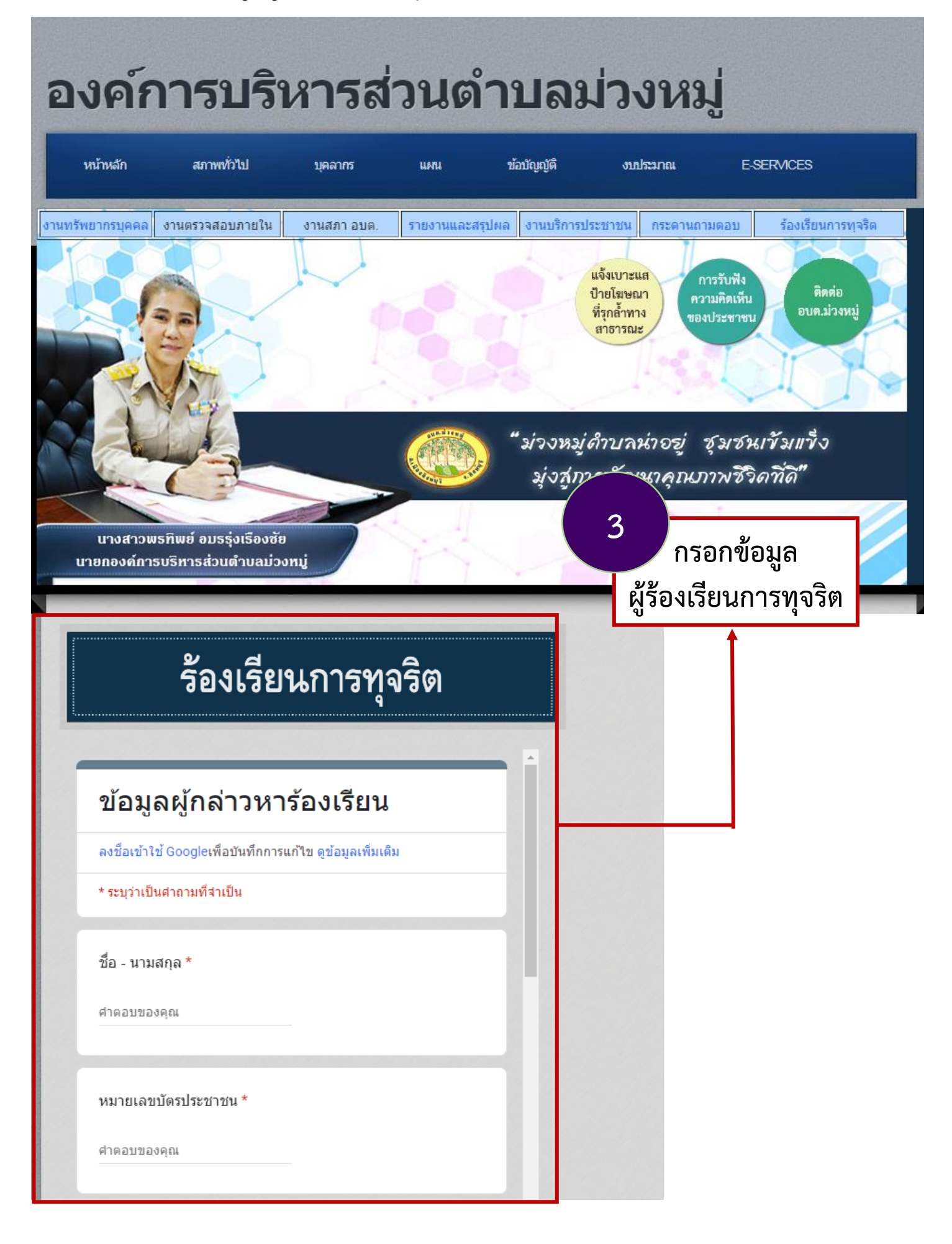

#### **5. กรอกข้อมูลผู้ถูกกล่าวหา**

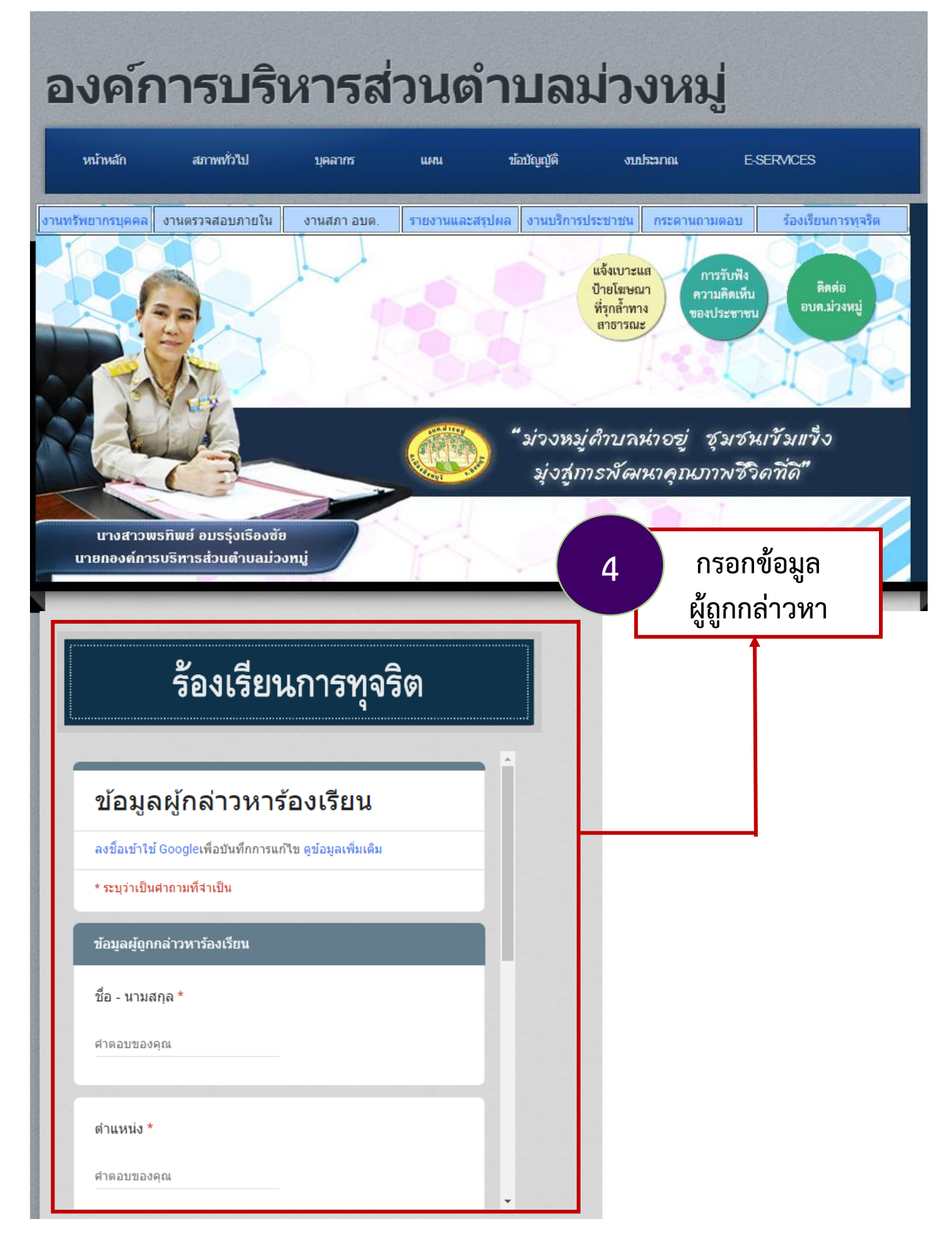

### **6. เมื่อกรอกข้อมูลครบถ้วนแล้ว กดส่ง**

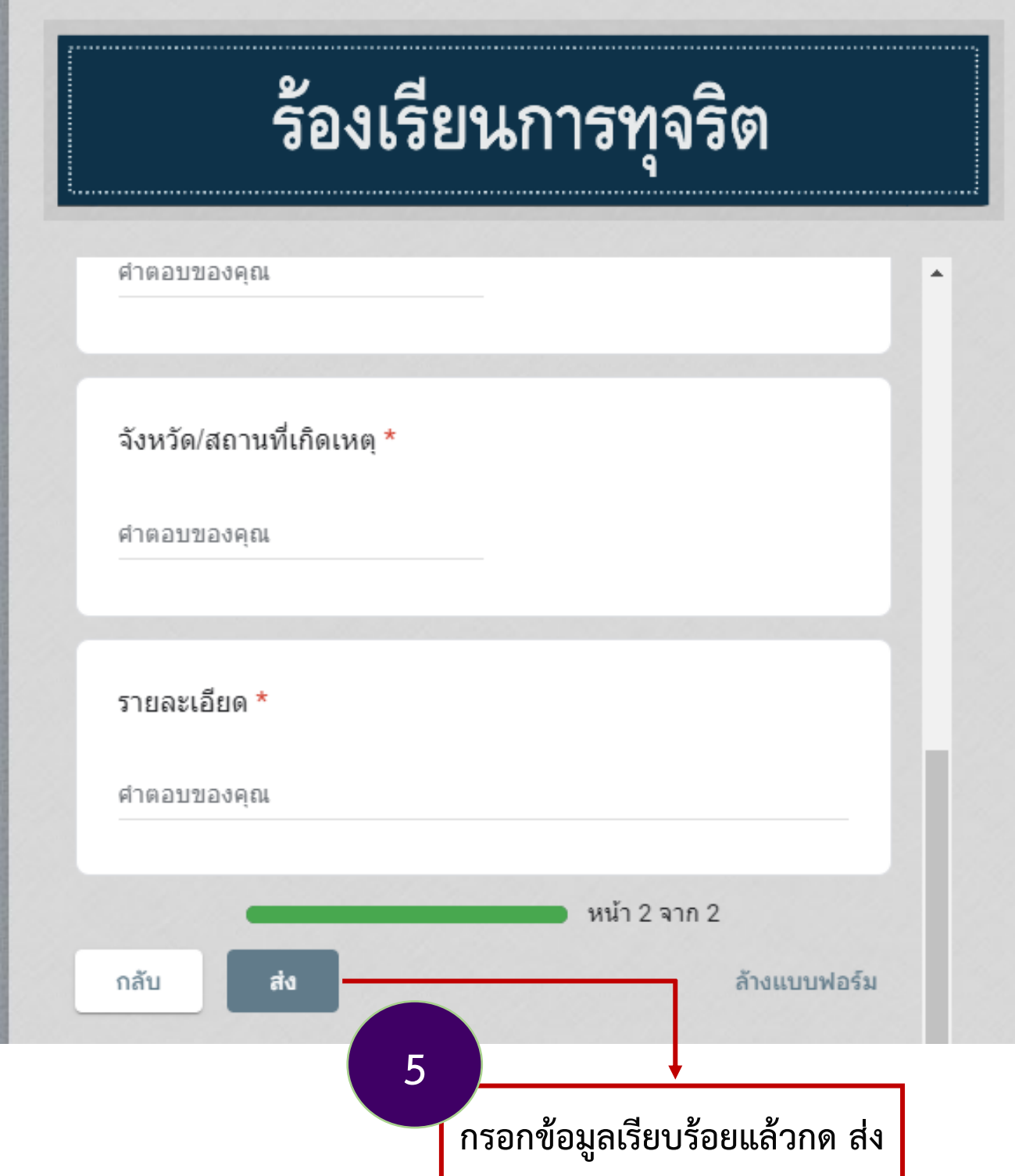